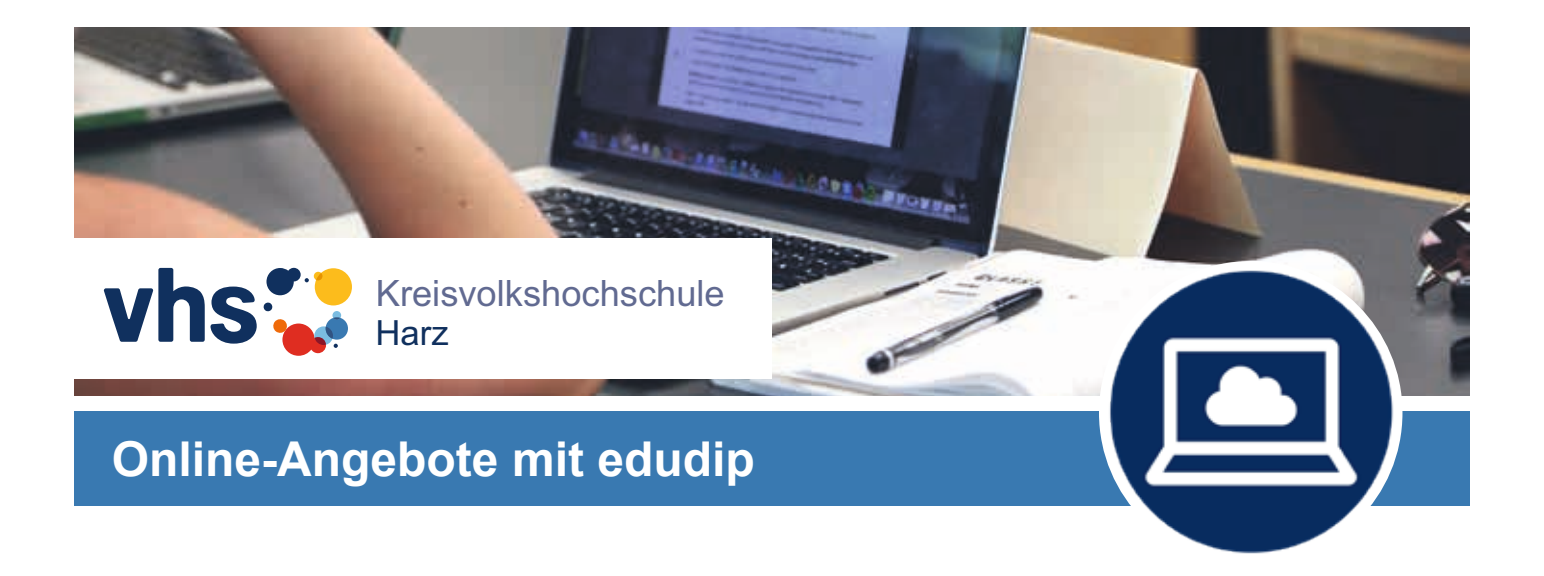

Es freut uns, Sie als Teilnehmer bei einem unserer Online-Vorträge zu begrüßen.

Zusammen mit Ihrer **Anmeldebestätigung** erhalten Sie den jeweiligen **Zugangslink für den gebuchten Vortrag** – diesen Link kopieren Sie bitte in die Adresszeile Ihres Browsers oder klicken darauf.

## **Technische Voraussetzungen**

Sie können am **PC/Laptop/Notebook** oder an einem **Smartphone/Tablet** (Android oder iOS/Apple) teilnehmen.

Bitte beachten Sie, dass Sie für die Übertragung am PC oder Mac einen **aktuellen Browser** benötigen, welcher die Technologie **HTML5** (Web-RTC) unterstützt - zur Zeit sind dies **Mozilla Firefox** und **Google Chrome**.

Bei der Nutzung eines anderen Browsers bzw. insbesondere bei mobilen Geräten (iOS/ Apple oder Android) werden Sie automatisch auf den **Webcast** umgeleitet. Damit können Sie das **Webinar per Video und Ton mitverfolgen** – allerdings ist im **Webcast keine aktive Teilnahme** per Chat möglich.

Insbesondere bei der Nutzung eines **Android-Geräts** kann unter Umständen trotz eines installierten Chrome-Browsers aufgrund der vielen verschiedenen Android-Versionen, die wiederum auf sehr vielen verschiedenen Endgeräten laufen, **leider nicht garantiert werden**, dass Sie aktiv teilnehmen können – der Webcast sollte aber auf alle Fälle laufen.

**Empfehlenswert** aber nicht notwendig ist ein **Kopfhörer**. So können von Umgebungsgeräuschen ungestört dem Vortrag folgen. Mikrofon und Webcam sind nicht erforderlich.

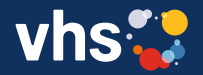

Heiligegeiststraße 8 06484 Quedlinburg

Tel 03 9 46 / 52 40 30 Fax 0 39 46 / 52 40 59

info@KVHS-Harz.de www.KVHS-Harz.de

## **Ablauf zum Zeitpunkt des Vortrags**

Am Vortragsabend wird der Zugang zur Online-Plattform edudip ca. 15 Minuten vor dem Beginn des Vortrags freigeschaltet. Sie können sich vorab mit der Plattform vertraut machen - Fragen stellen Sie dazu bitte vor Beginn des Vortrags im Chat.

Melden Sie sich mit den Angaben "Vorname", "Nachname" und "E-Mail" zum Vortrag an. Klicken Sie anschließend auf den Button "**Jetzt anmelden**".

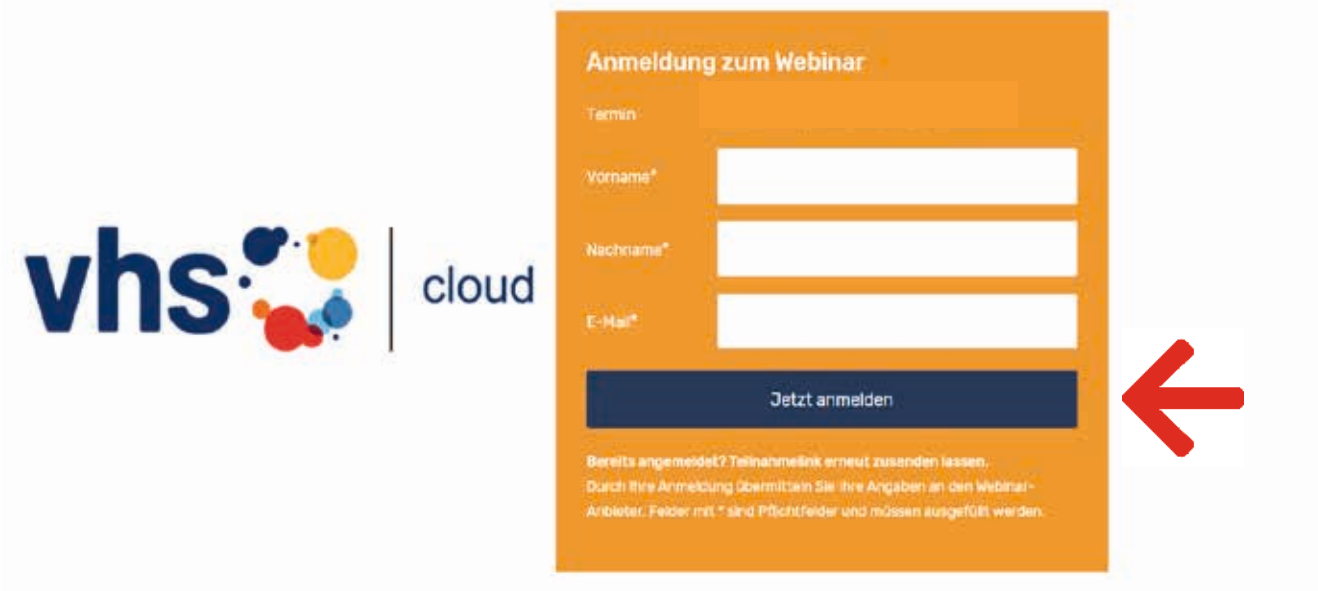

Anschließend erscheint folgendes Fenster: Hier klicken Sie bitte auf den Button "**Webinar sofort betreten**".

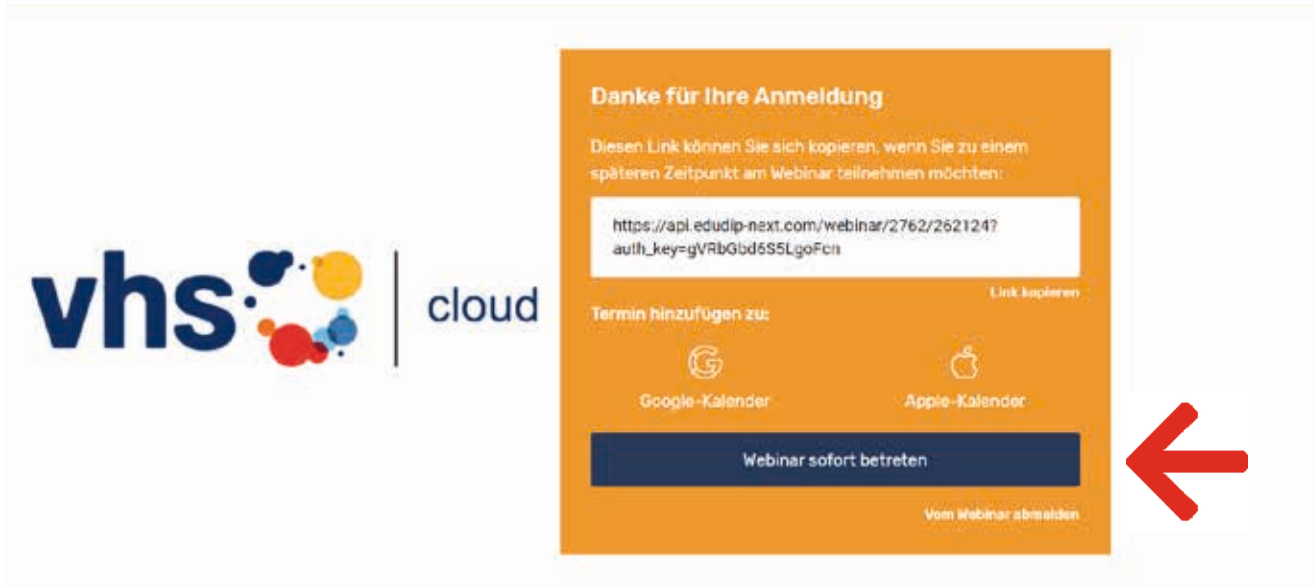

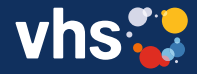

Kreisvolkshochschule Harz

Heiligegeiststraße 8 06484 Quedlinburg

Tel 03 9 46 / 52 40 30 Fax 0 39 46 / 52 40 59

info@KVHS-Harz.de www.KVHS-Harz.de

## **Systemcheck**

Die Verbindung zum virtuellen Klassenzimmer wird dann automatisch hergestellt - das kann je nach Internetverbindung einen kurzen Moment dauern.

Zunächst werden Sie durch einen kurzen **Systemcheck** geleitet. **Planen Sie dafür bitte ein paar Minuten ein.**

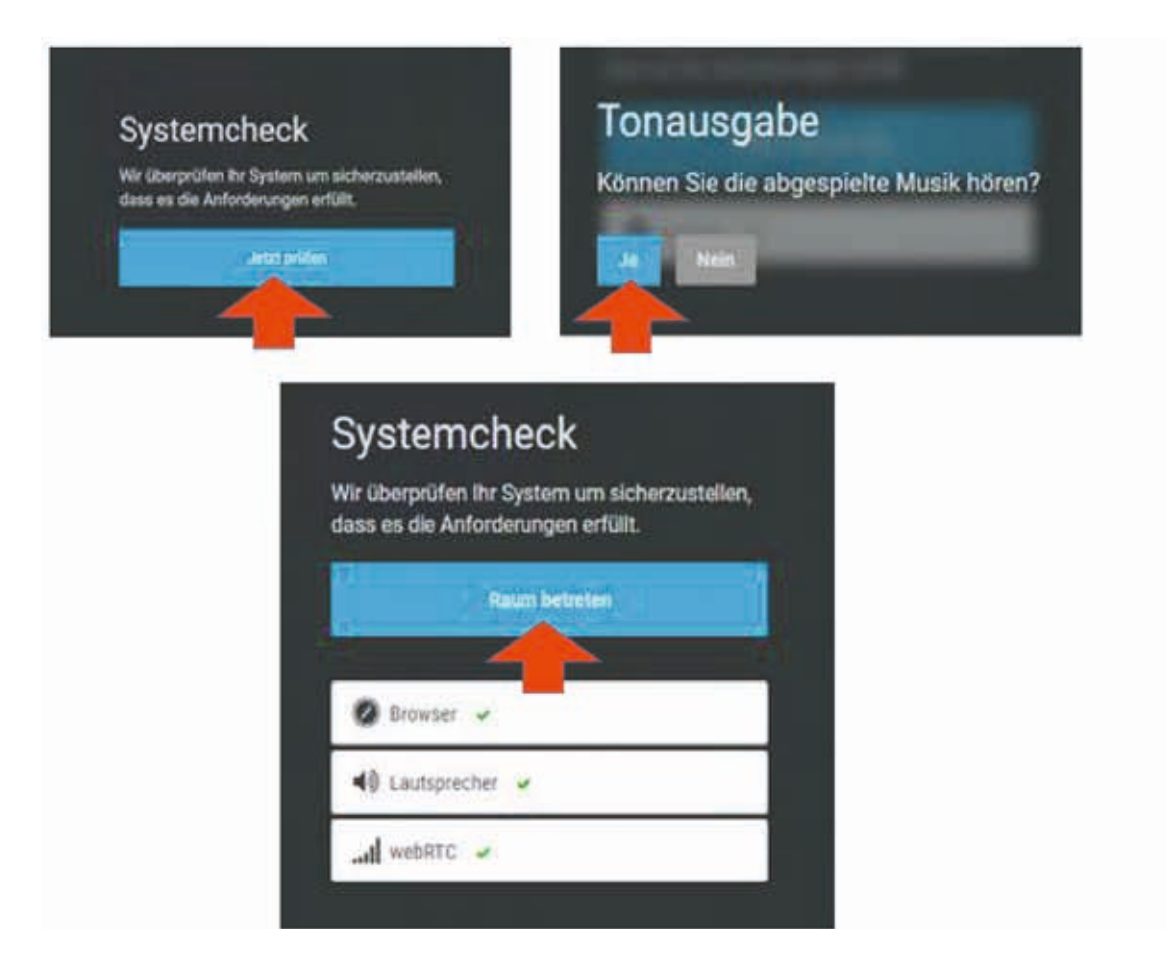

Wir empfehlen, während des Live-Streamings andere Geräte nicht zeitgleich im selben Netzwerk zu betreiben. Dadurch kann die Qualität der Übertragung geschmälert werden.

Wenn Sie während des Vortrags **Fragen an den Referenten** haben, können Sie diese über die **integrierte Chat-Funktion** stellen (außer bei Webcast).

Wir freuen uns auf Ihre Teilnahme und stehen bei Fragen im Vorfeld der Veranstaltung gern zur Verfügung.

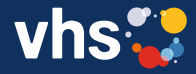

Kreisvolkshochschule Harz

Heiligegeiststraße 8 06484 Quedlinburg

Tel 03 9 46 / 52 40 30 Fax 0 39 46 / 52 40 59

info@KVHS-Harz.de www.KVHS-Harz.de